## Fichier:Installer Messenger Facebook-Messenger-lancele-cryptage-de-bout-en-bout-des.jpg

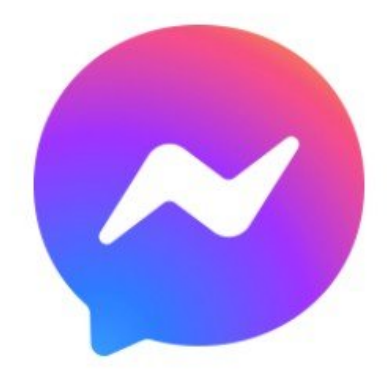

Pas de plus haute résolution disponible.

[Installer\\_Messenger\\_Facebook-Messenger-lance-le-cryptage-de-bout-en-bout-des.jpg](https://rennesmetropole.dokit.app/images/9/9c/Installer_Messenger_Facebook-Messenger-lance-le-cryptage-de-bout-en-bout-des.jpg) (800 × 445 pixels, taille du fichier : 9 Kio, type MIME : image/jpeg)

Installer\_Messenger\_Facebook-Messenger-lance-le-cryptage-de-bout-en-bout-des

## Historique du fichier

Cliquer sur une date et heure pour voir le fichier tel qu'il était à ce moment-là.

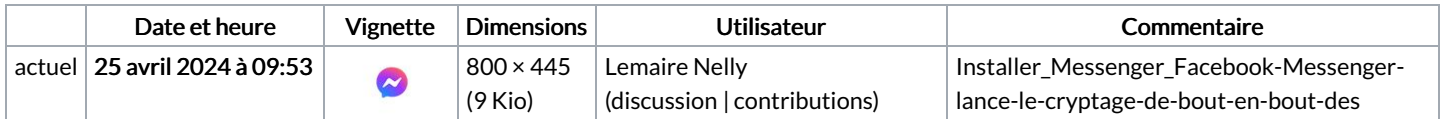

Vous ne pouvez pas remplacer ce fichier.

## Utilisation du fichier

Les 9 pages suivantes utilisent ce fichier :

Ajouter un contact - [Messenger](https://rennesmetropole.dokit.app/wiki/Ajouter_un_contact_-_Messenger) Créer un groupe - [Messenger](https://rennesmetropole.dokit.app/wiki/Cr%25C3%25A9er_un_groupe_-_Messenger) Donner sa position - [Messenger](https://rennesmetropole.dokit.app/wiki/Donner_sa_position_-_Messenger) Envoyer des messages [éphémères](https://rennesmetropole.dokit.app/wiki/Envoyer_des_messages_%25C3%25A9ph%25C3%25A9m%25C3%25A8res_-_Messenger) - Messenger Envoyer un message vocal - [Messenger](https://rennesmetropole.dokit.app/wiki/Envoyer_un_message_vocal_-_Messenger) Envoyer une image - [Messenger](https://rennesmetropole.dokit.app/wiki/Envoyer_une_image_-_Messenger) Installer [Messenger](https://rennesmetropole.dokit.app/wiki/Installer_Messenger) Partager un fichier - [Messenger](https://rennesmetropole.dokit.app/wiki/Partager_un_fichier_-_Messenger) Passer un appel - [Messenger](https://rennesmetropole.dokit.app/wiki/Passer_un_appel_-_Messenger)